**MMBCommodity V1.0** 

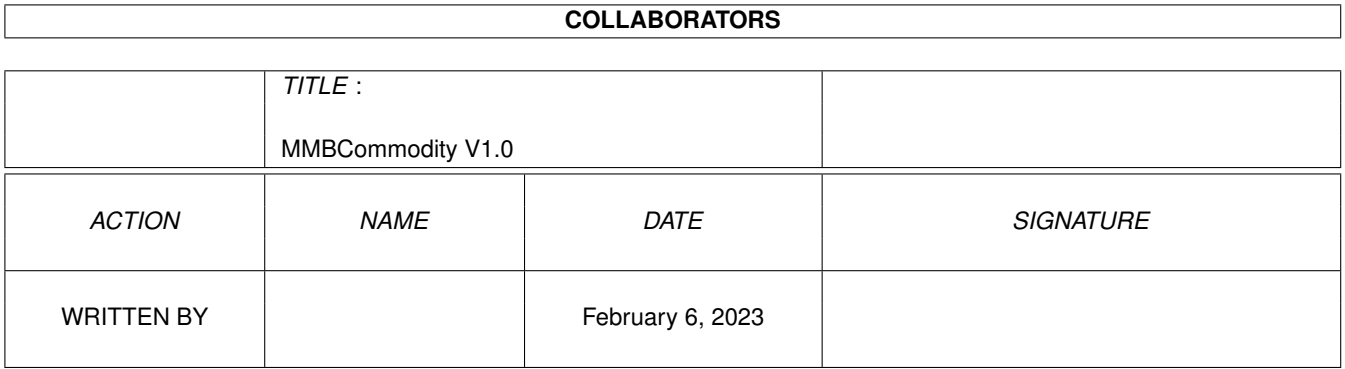

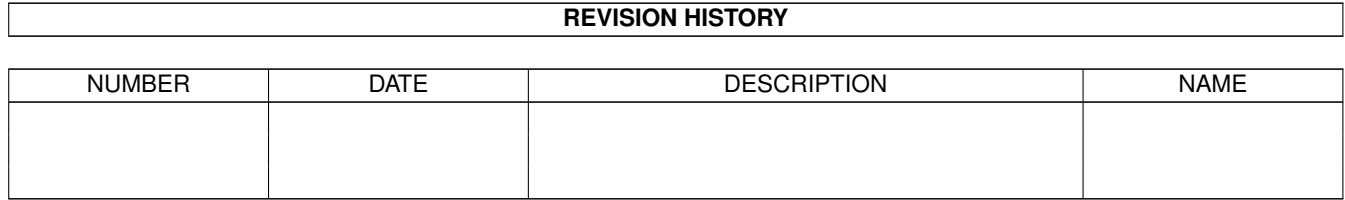

# **Contents**

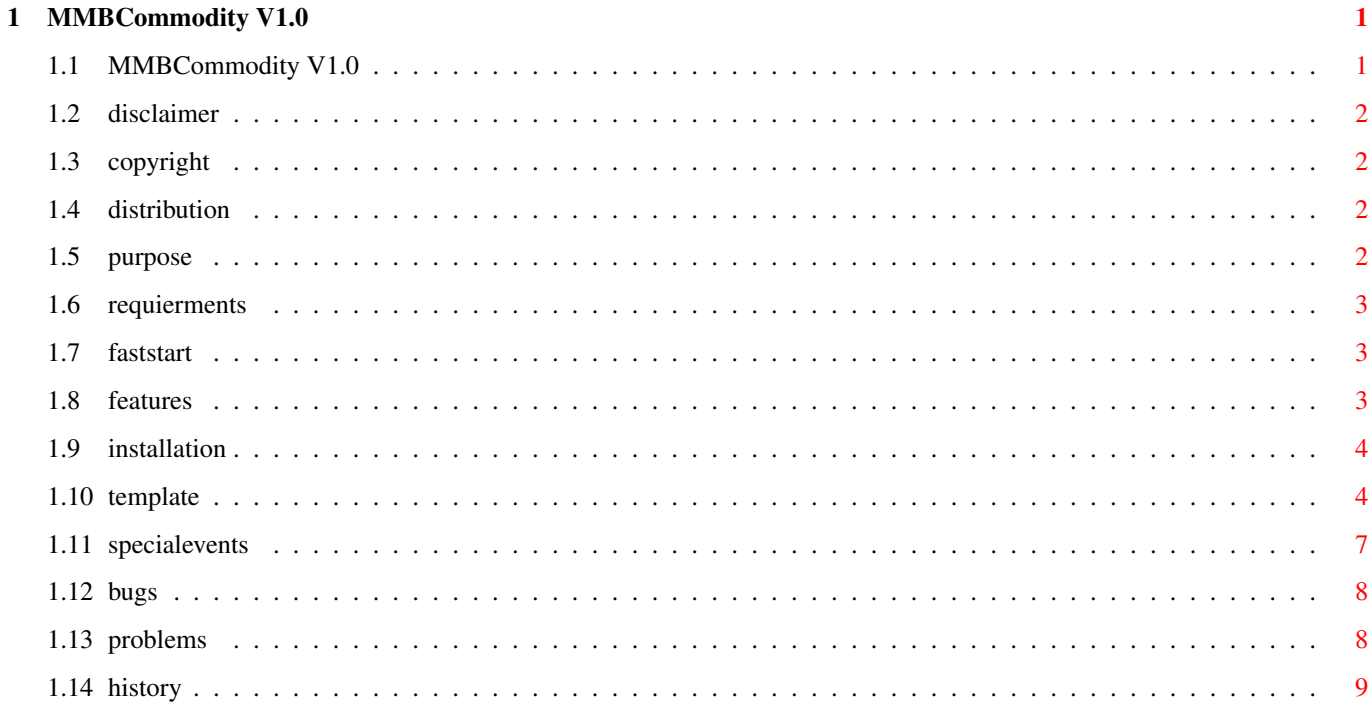

### <span id="page-3-0"></span>**Chapter 1**

## **MMBCommodity V1.0**

#### <span id="page-3-1"></span>**1.1 MMBCommodity V1.0**

MMBCommodity V1.0 Documentation ←- Feb., 1994

Roland Janus Mittlere Strasse 5 4056 Basel SWITZERLAND 2:301/212.4@FidoNet

- The first 3 chapters were taken from the GadToolsBox-docs. More or less. Thanxs Jan. (I hope you don't mind).  $:-)$ 

- 1.) Disclaimer
- 2.) Copyright/Distribution
- 3.) Electronic Distribution
- 4.) Purpose
- 5.) Requierments
- 6.) Fast start
- 7.) Features
- 8.) Installation/Removing
- 9.) Template
- 10.) Insert special events
- 11.) Bugs
- 12.) Problems

13.) History

#### <span id="page-4-0"></span>**1.2 disclaimer**

»»»»»»»»»»»»»»»»»»»»»»»»»»»»»»»»»»»»»»»»»»»»»»»»»»»»»»»»»»»»»»»»»»»»»»»»»»»» » 1) Disclaimer » »»»»»»»»»»»»»»»»»»»»»»»»»»»»»»»»»»»»»»»»»»»»»»»»»»»»»»»»»»»»»»»»»»»»»»»»»»»» The author cannot be held liable for the suitability or accuracy of this manual and/or the program(s) it describes. Any damage directly or indirectly caused by the use or misuse of this manual and/or the program it describes is the sole responsibility of the user her/him self.

#### <span id="page-4-1"></span>**1.3 copyright**

»»»»»»»»»»»»»»»»»»»»»»»»»»»»»»»»»»»»»»»»»»»»»»»»»»»»»»»»»»»»»»»»»»»»»»»»»»»» » 2) Copyright/Distribution » »»»»»»»»»»»»»»»»»»»»»»»»»»»»»»»»»»»»»»»»»»»»»»»»»»»»»»»»»»»»»»»»»»»»»»»»»»»» MMBCommodity, (c) Copyright 1994, Roland Janus. All rights reserved. This program is GIFTWARE, so if you use this program you should send me something. Anything. I'd like to get something from your home-town. This program may be freely distributed as long as all documentation and executable(s) remain unchanged and are included with the distribution. Also no profit is to be made by selling this program. You may not charge more than Fred Fish does for a single library disk. Commercial distribution is NOT allowed without written permission from the author.

#### <span id="page-4-2"></span>**1.4 distribution**

```
»»»»»»»»»»»»»»»»»»»»»»»»»»»»»»»»»»»»»»»»»»»»»»»»»»»»»»»»»»»»»»»»»»»»»»»»»»»»
» 3) Electronic Distribution »
»»»»»»»»»»»»»»»»»»»»»»»»»»»»»»»»»»»»»»»»»»»»»»»»»»»»»»»»»»»»»»»»»»»»»»»»»»»»
It is allowed for non-commercial BBSs to distribute this archive. NOTE:
All files listed below MUST be distributed together. None of the files
listed below may be distributed on it's own! They may of course be archived
with LHA or any other archiver.
```
MMBCommodity/MMBCommodity MMBCommodity/MMBCommodity.info MMBCommodity/MMBCommodity.guide MMBCommodity/MMBCommodity.guide.info

#### <span id="page-4-3"></span>**1.5 purpose**

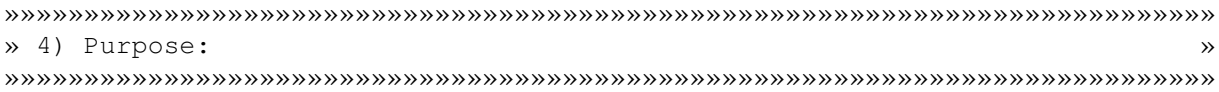

I always thought there was no program which satisfied my needs to use my 3-button-mouse. This is not only a 'if middlemousebutton pressed then do shift'-commodity. This is the ultimative 3-buttons-mouse-commodity.  $;$ -)

#### <span id="page-5-0"></span>**1.6 requierments**

```
»»»»»»»»»»»»»»»»»»»»»»»»»»»»»»»»»»»»»»»»»»»»»»»»»»»»»»»»»»»»»»»»»»»»»»»»»»»»
» 5) Requierments: »
»»»»»»»»»»»»»»»»»»»»»»»»»»»»»»»»»»»»»»»»»»»»»»»»»»»»»»»»»»»»»»»»»»»»»»»»»»»»
- >= OS2.x (V36 should work). Are there still people with 1.2/1.3?
 (Yes, but let's ignore them.) Pitty and again a reason to update! ;-)
  Go with the future, dude.
- 3-button-mouse...
```
#### <span id="page-5-1"></span>**1.7 faststart**

```
»»»»»»»»»»»»»»»»»»»»»»»»»»»»»»»»»»»»»»»»»»»»»»»»»»»»»»»»»»»»»»»»»»»»»»»»»»»»
» 6) Fast start: »
»»»»»»»»»»»»»»»»»»»»»»»»»»»»»»»»»»»»»»»»»»»»»»»»»»»»»»»»»»»»»»»»»»»»»»»»»»»»
For a fast try, simply type: MMBCommodity.
It detaches itself from the shell so there is no need for a "Runback", "Run
>NIL:" or something similar.
Default-setting for the MIDBUTTON is: SHIFT (LSHIFT!RSHIFT)
```
IMPORTANT: You have to read the docs, because some of the settings may not be correct or not set at all. I know this is boring, but believe me, it's worth it.

#### <span id="page-5-2"></span>**1.8 features**

```
»»»»»»»»»»»»»»»»»»»»»»»»»»»»»»»»»»»»»»»»»»»»»»»»»»»»»»»»»»»»»»»»»»»»»»»»»»»»
» 7) Features: »
»»»»»»»»»»»»»»»»»»»»»»»»»»»»»»»»»»»»»»»»»»»»»»»»»»»»»»»»»»»»»»»»»»»»»»»»»»»»
```
- Commodity.

- Almost freely setable definitions (wise ones!) for the MIDBUTTON (MMB).
- 3 more qualifiers/codes in conjunction with the RIGHTBUTTON.
- Releasing the MIDBUTTON inserts the marked text from the shell in the shell-window. (Mark the text with the mouse and press MIDBUTTON once (see CONWINDOWPATTERN)).
- Double-clicking with the MIDBUTTON is the same as clicking the MIDBUTTON once. (MagicFileRequester).
- Leftymouse.
- Font-sensitive memory / clock-window.
- Mouselock for x or y-mousemovements.
- Windowtofront. The Window is always in front of all other windows on the WB.
- Shuffler. Again ;-).
- WindowHotKey -> Memory / clock-window.
- Tested with Enforcer and Mungwall.

#### <span id="page-6-0"></span>**1.9 installation**

```
»»»»»»»»»»»»»»»»»»»»»»»»»»»»»»»»»»»»»»»»»»»»»»»»»»»»»»»»»»»»»»»»»»»»»»»»»»»»
» 8) Installation/Removing: »
»»»»»»»»»»»»»»»»»»»»»»»»»»»»»»»»»»»»»»»»»»»»»»»»»»»»»»»»»»»»»»»»»»»»»»»»»»»»
```
Move the icon to SYS:WBStartup and edit the tooltypes. That's all. But you have to edit the tooltypes!

To quit MMBCommodity start it again or use Exchange.

#### <span id="page-6-1"></span>**1.10 template**

```
» 9) Template: »
»»»»»»»»»»»»»»»»»»»»»»»»»»»»»»»»»»»»»»»»»»»»»»»»»»»»»»»»»»»»»»»»»»»»»»»»»»»»
"CX_PRIORITY/K/N,XPOS/K/N,YPOS/K/N,REFRESHRATE/K/N,TASKPRI/K/N,WINDOW/K,
SHUFFLER/K, MOUSELOCK/K, WINDOWTOFRONT/K, LEFTYMOUSE/K, DOUBLEMMB/K, MMBKEY/K,
FIRSTKEY/K,SECONDKEY/K,THIRDKEY/K,CONWINDOWPATTERN/K,WINDOWHOTKEY/K"
CX_PRIORITY:
 ------------
Most of the commodities which I know of use the priority 0, but because
MMBCommodity is designed to create events especially to emulate events for
other commodities, it should always be set higher, to make sure "I'm the
first".
Default: 10
XPOS:
-----
Defines the x-position of the small window with the available memory and the
```
»»»»»»»»»»»»»»»»»»»»»»»»»»»»»»»»»»»»»»»»»»»»»»»»»»»»»»»»»»»»»»»»»»»»»»»»»»»»

Default: NO

actual time. Default: in the middle of the screen. YPOS:  $-----$ Defines the y-position of the... blah blah. See above. Default: 0, at the top of the screen. REFRESHRATE: ------------ Defines the time between the update time of the free memory and the time. Default: 2 seconds (values less than 1 will be ignored!) TASKPRI: -------- Defines the priority of the task (process). Default: 5 (values less than 0 will be ignored!) WINDOW: ------- Memory / time-window? YES or NO. Default: YES SHUFFLER: Screenshuffler? YES or NO. This shuffler will activate the first window on the screen. But, if the screen is the workbench it ignores all WB-windows and the MMBCommodity-window. So, if there is no other window on the screen, it would activate the shell-window. I prefer this, so I did this shuffler for my WB.  $;$ -) There is a special qualifier, which one cannot could be changed in this version: LEFT\_SHIFT. If you use the screenshuffler with LEFT\_SHIFT down, the original shuffler-routine is used and no window will be activated by MMBCommodity. Default: NO MOUSELOCK: ---------- Mouselock? YES or NO. If you press CONTROL and move the mouse, all y-angle-movements will be disabled. The same works with the x-angle if you press LEFT\_SHIFT.

WINDOWTOFRONT: --------------

Memory / clock-window always in front of other WB-windows? YES or NO.

Default: YES

WINDOWHOTKEY: -------------

Open / close the window. Usefull for changing the Prefs/#?-files. (Screenmode etc.) The window will open always on the default publicscreen, so if you use an utility that changes the publicscreen according to the frontscreen, you could re-open the window on this screen with pressing the WINDOWHOTKEY twice. (Mayby this will be made automatically in a future version).

Default: CONTROL LALT j

LEFTYMOUSE: -----------

Exchange the functions of the left and the right mousebuttons.

Default: NO

#### DOUBLEMMB: ----------

Emulate MIDBUTTON? YES or NO.

If you doubleclick the MIDBUTTON with the same clickspeed as you set in 'Prefs/Input', MMBCommodity creates a single (!) MIDBUTTON-event. I did this because the MagicFileRequester uses this to go to the parent directory and I would really miss this feature.

Default: YES

CONWINDOWPATTERN: -----------------

This defines the name for the shell-windows you are using.

My shell-windows have always the name "AmigaShell", but I've heard there are really weird titles used. But this should be no problem. You can use all possible patterns that are supported by AmigaDos. If you have done this, mark text in your shell-window with your mouse and press the MIDBUTTON. After you released (!) the button AND the pointer is still in the shell-window, the marked text will be inserted into the window. I saw this feature on HPs with HP-Unix. I just had to add this. If you have "ConClip" in your startup-sequence the text is automatically copied in the clipboard, so it is possible to insert the marked text with SNAP or POWERSNAP into other applications, too. This feature simulates, of course, the "RIGHT\_COMMAND c" and "RIGHT\_COMMAND v" keys.

#### <span id="page-9-0"></span>**1.11 specialevents**

»»»»»»»»»»»»»»»»»»»»»»»»»»»»»»»»»»»»»»»»»»»»»»»»»»»»»»»»»»»»»»»»»»»»»»»»»»»» » 10) Insert special events with MMB and RMB: » »»»»»»»»»»»»»»»»»»»»»»»»»»»»»»»»»»»»»»»»»»»»»»»»»»»»»»»»»»»»»»»»»»»»»»»»»»»» Now the tougher things: There are a lot of programs (inputhandler / commodities) which need a qualifier to activate some functions. So, everytime you want to use this in conjuction with the mouse, you have to press a few keys at the same time on the keyboard. In my case this is 'Snap V1.64' from Mikael Karlsson. MMBCommodity is designed to create events for other programs. The best way for you to understand this feature, is an example: My settings for Snap are: TEXTQUAL (textsnapping): LALT GFXQUAL (gfxsnapping): RALT INSERTKEY (write text): LCOMMAND i This means you could have these settings for MMBCommodity: MMBKEY=SHIFT FIRSTKEY=LALT SECONDKEY=RALT THIRDKEY=LCOMMAND i What happens: - If you press the MIDBUTTON this will emulate the shift key for use on menus and icon's. - If you hold the MIDBUTTON and press the RIGHTBUTTON once, this will emulate LEFT\_ALT. So you can mark the text with the LEFTBUTTON and then release the MIDBUTTON. - If you press the RIGHTBUTTON the second time, (the time between the clicks is meaningless!), it will emulate RIGHT\_ALT. And, of course, at the third time this will be 'LEFT\_COMMAND i' and the text is inserted in the active input. This means you don't have to touch the keyboard and you could, with a few mousemoves and clicks, copy text and gfx. (Of course these are my settings for Snap). BUT: There are a few restrictions! FIRST: Only RAWKEY codes with this qualifiers are allowed and usefull! - LSHIFT - RSHIFT - SHIFT (LSHIFT!RSHIFT) - CAPSLOCK - CAPS (SHIFT!CAPSLOCK) - CONTROL  $-$  LALT - RALT

- ALT (LALT!RALT) - LCOMMAND - RCOMMAND Instead of L and R, LEFT\_ and RIGHT\_ are also allowed. Others will be ignored WITHOUT WARNING.

SECOND:

Because it's really senseless to create a RAWKEY event with a code (like SHIFT x) in FIRSTKEY and then a qualifier in SECONDKEY, all keys after a RAWKEY definition will be ignored and the original RIGHTBUTTON will be untouched.

WHY THIS? Because, every time you define a CODE-event-definition, you will create a event which creates almost a visible (!) event itself. Like a letter in a Shell-window or editor etc.

So, it's necessary to use RAWKEYS with a CODE at the end of all definitions, to prevent a conflict with other events.

I can remove this if someone insists.  $;$ -)

#### <span id="page-10-0"></span>**1.12 bugs**

```
»»»»»»»»»»»»»»»»»»»»»»»»»»»»»»»»»»»»»»»»»»»»»»»»»»»»»»»»»»»»»»»»»»»»»»»»»»»»
» 11) Bugs: »
»»»»»»»»»»»»»»»»»»»»»»»»»»»»»»»»»»»»»»»»»»»»»»»»»»»»»»»»»»»»»»»»»»»»»»»»»»»»
```
None known.

#### <span id="page-10-1"></span>**1.13 problems**

```
»»»»»»»»»»»»»»»»»»»»»»»»»»»»»»»»»»»»»»»»»»»»»»»»»»»»»»»»»»»»»»»»»»»»»»»»»»»»
» 12) Problems: »
»»»»»»»»»»»»»»»»»»»»»»»»»»»»»»»»»»»»»»»»»»»»»»»»»»»»»»»»»»»»»»»»»»»»»»»»»»»»
```
LeftyMouse could cause a few problems:

Programs which do special things with the mousebuttons like DirectoryOpus and DPaint react strange. But as I noticed, this seems to be a problem with any "leftymouse"-program.

However, I'm righthanded. ;-)

If anybody discovers (or doesn't) this problems with other programs using a leftymouse-feature, I will be happy to hear (or read) about it.

If you have problems controling other programs like KCommodity, this could be because KCommodity uses an inputhandler with a priority higher (standard

55) then the commodity-network (53) itself.

Set the inputhandler-priority for the naughty program lower then 53 and it should work.

### <span id="page-11-0"></span>**1.14 history**

»»»»»»»»»»»»»»»»»»»»»»»»»»»»»»»»»»»»»»»»»»»»»»»»»»»»»»»»»»»»»»»»»»»»»»»»»»»» » 13) History: » »»»»»»»»»»»»»»»»»»»»»»»»»»»»»»»»»»»»»»»»»»»»»»»»»»»»»»»»»»»»»»»»»»»»»»»»»»»» =========================== 12. Feb. 94 ====================================

V1.0 first publiced version